# J**-**STAGE 資料アラートの使い方

### 日本助産学会員各位

### J-STAGEに登載されている最新号の自動配信連絡設定手順

目的:**日本助産学会誌**については、現在J-STAGEにおいてVol. 19 (2005)№1~3が電子ジャーナルとして公開されています。

今後、新規分についても電子ジャーナルとして当学会より自力登載を引き続き行ってゆく予定です。つきましては、会員各位におか れましては当学会誌の巻・号が登載された都度、<u>自動的に会員各位にお知らせするJ-STAGE特有のサービス機能</u>をご利用されるこ とをお奨めしますので、以下の手順に沿って事前に設定しておいてください。

## 資料アラートって何?

1 J-STAGEのサイトにアクセスする

アクセスする方法はいろいろあります。

日本助産学会誌をお気に入りに登録しておけば、当学会から、J-STAGE上 に最新のジャーナルが公開されますと、最新公開日の直近の火曜日9時以降 に目次情報をJ-STAGEから自動配信され、配信された目次のURLをクリッ クすると最新の公開記事が閲覧できます。

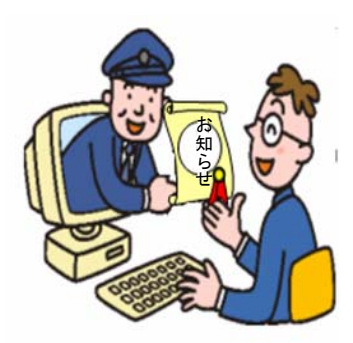

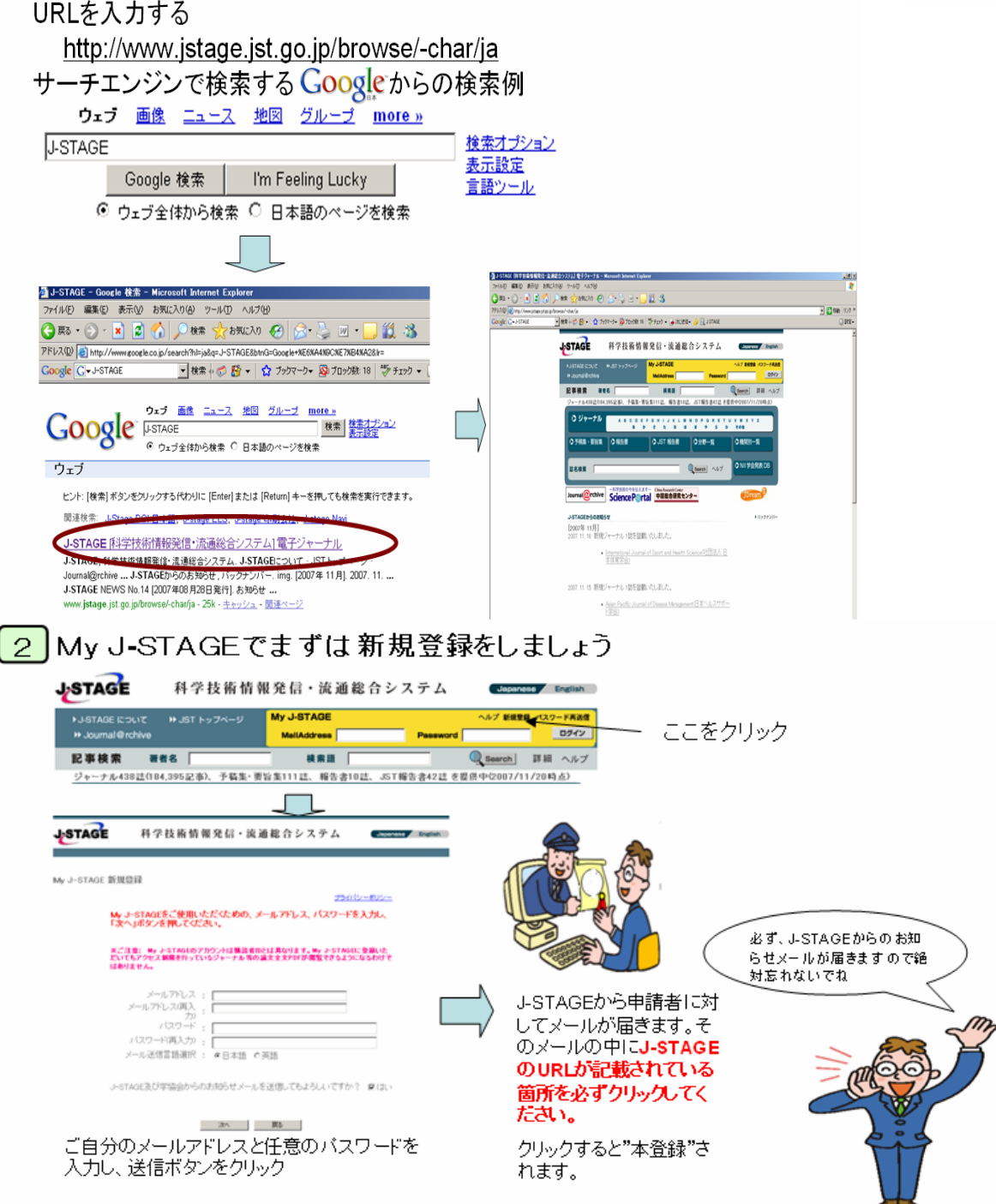

#### 次に、J-STAGE初期画面から日本助産学会を検索してください

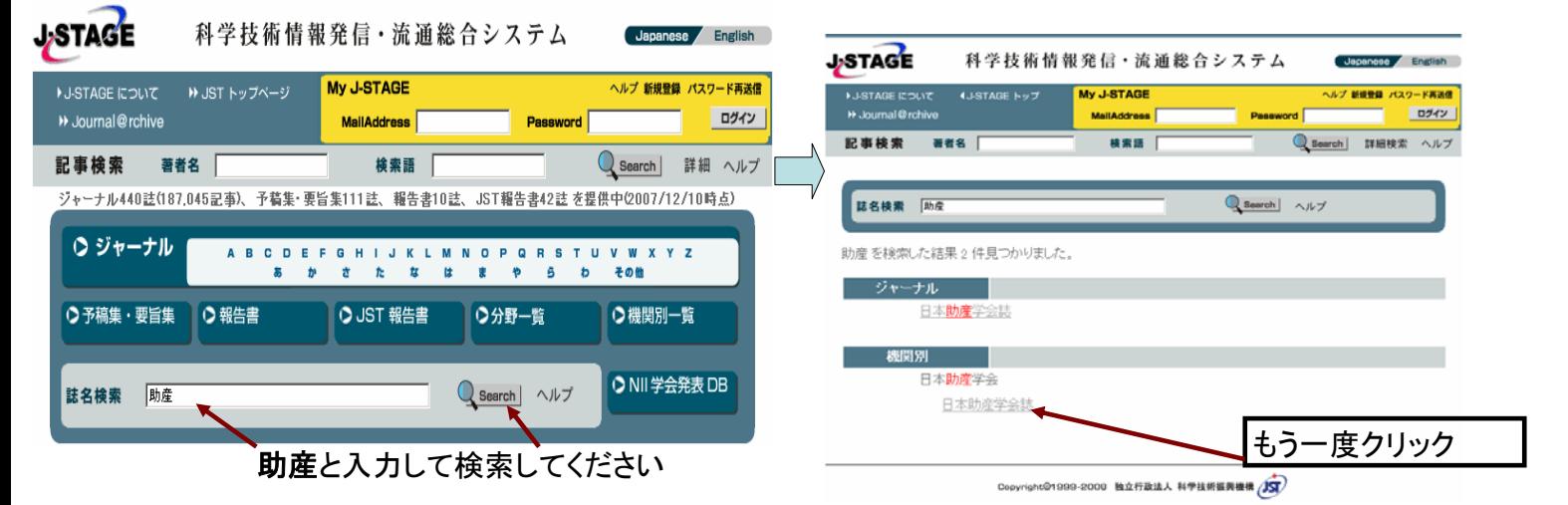

3 日本助産学会誌 J**-**STAGEの登載画面から"資料アラート"をクリックしましょう

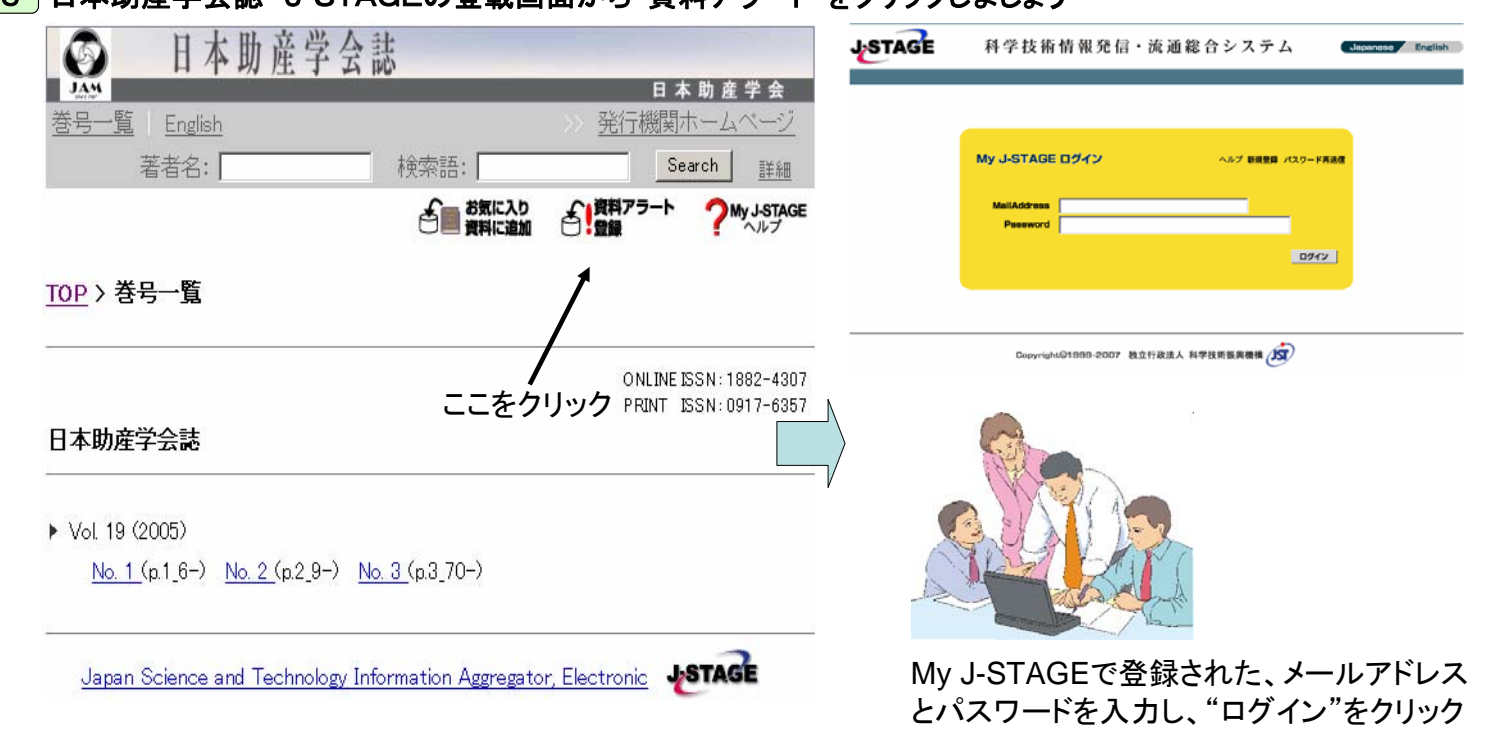

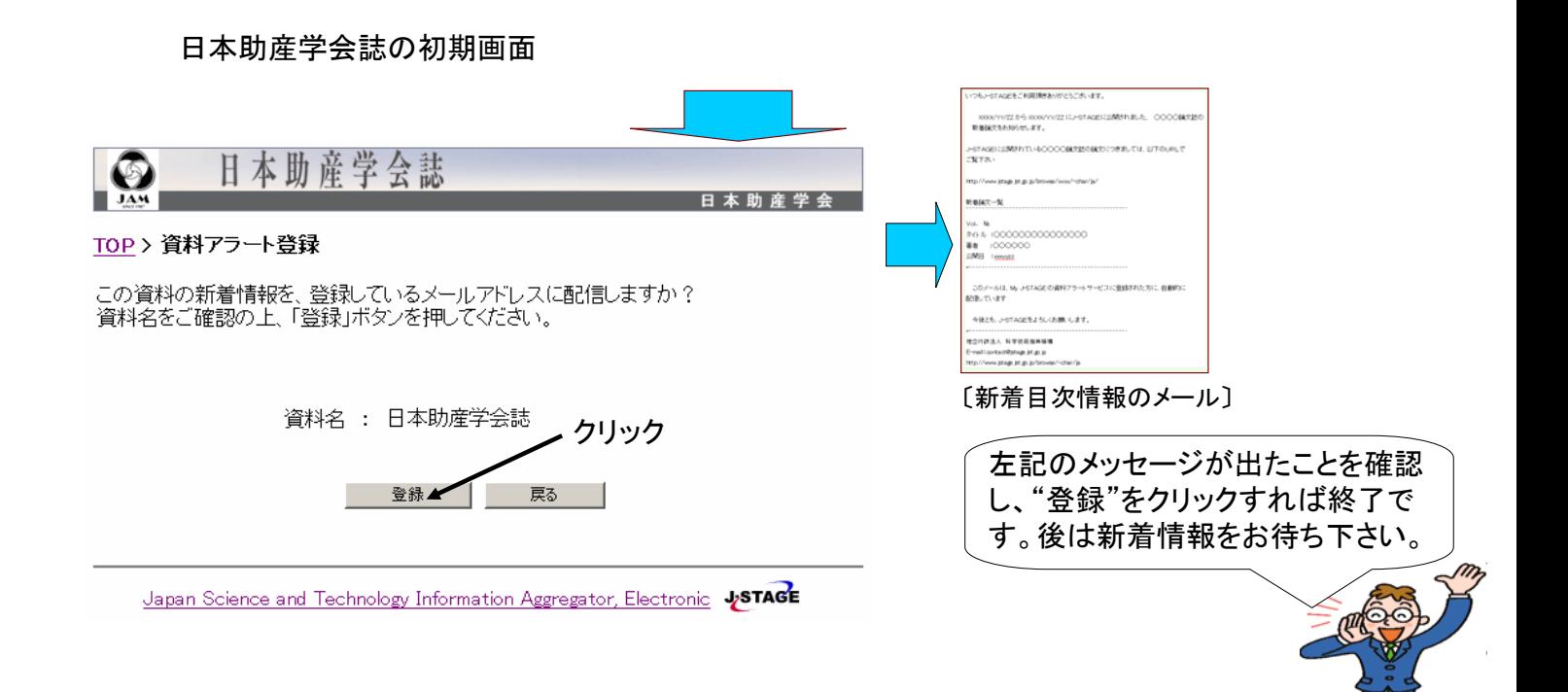